## **Obtenha o manual Elementos Básicos do MacBook Pro**

Saiba mais sobre como configurar e usar o MacBook Pro no manual *Elementos*<br>*Básicos do MacBook Pro.* Para visualizar o manual, acesse support.apple.com/ pt-br/guide/macbook-pro.

### Suporte

Para obter informações detalhadas, visite support.apple.com/pt-br/mac/<br>macbook-pro. Para contatar a Apple, visite support.apple.com/pt-br/contact.

# $\bullet$  MacBook Pro

Nem todos os recursos estão disponíveis em todas as áreas. @ 2022 Apple Inc. Todos os direitos reservados. Abilitation of the california experimental control of the california in ASS . BR034-05167-A

## Conheça seu novo MacBook Pro

.<br>O MacBook Pro é inicializado automaticamente ao levantar a tela. O Assistente de Configuração ajuda você a começar a usar seu computador.

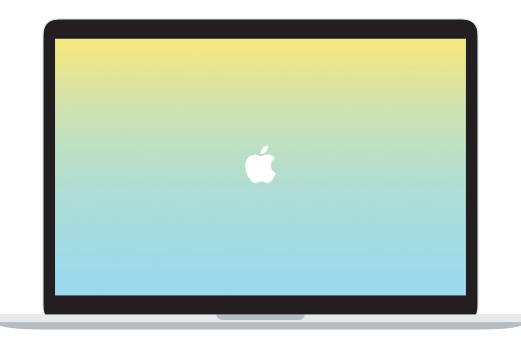

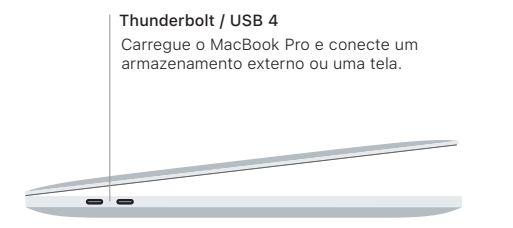

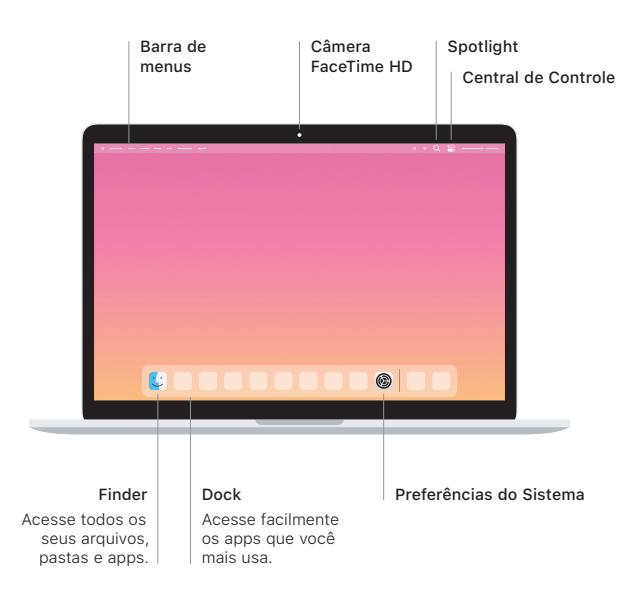

#### **Touch Bar**

A Touch Bar muda de acordo com a aplicação e a atividade atuais. Use a Control Strip, no lado direito, para ajustar controles usados com freguência. como volume e brilho. Toque em ⊠ para expandir a Control Strip. Toque em ⊗ à esquerda para fechá-la.

## Touch ID

Sua digital pode desbloquear o MacBook Pro e fazer compras na App Store, no app Apple TV, no Apple Books e em sites usando o Apple Pay.

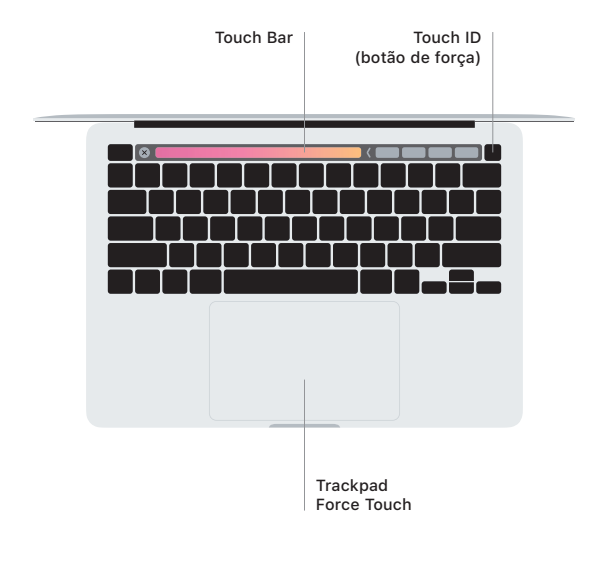

#### Gestos do trackpad Multi-Touch

Passe dois dedos no trackpad para rolar para cima, para baixo ou para os lados. Deslize com dois dedos para percorrer pelas páginas web e documentos. Clique com dois dedos para clicar com o botão direito. Você também pode clicar e tocar mais forte com o trackpad em um texto para exibir mais informações. Para saber mais, escolha Preferências do Sistema no Dock e clique em Trackpad.

Fones de ouvido